#### Cloud e Datacenter Networking

Università degli Studi di Napoli Federico IIDipartimento di Ingegneria Elettrica e delle Tecnologie dell'Informazione DIETILaurea Magistrale in Ingegneria Informatica

Prof. Roberto Canonico

#### OpenStack: a quick guided tour

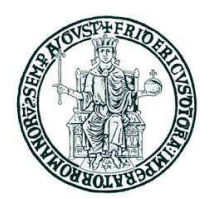

#### **Lesson outline**

- ▶ OpenStack installation with DevStack
- **▶ Use of the dashboard to instantiate a VM and manage volumes**
- ▶ Some CLI commands to interact with OpenStack services

# **OpenStack installation: all-in-one VM with DevStack (1)**

- $\blacktriangleright$ DevStack is a system for automatic installation of OpenStack services
- $\blacktriangleright$  *WARNING: DevStack is targeted at developers to use the raw upstream code. It makes many choices that are not appropriate for production systems.*
- ▶ Follow instructions at<br>http://docs.openstack http://docs.openstack.org/developer/devstack/guides/single-vm.html
- $\blacktriangleright$ Start from a plain Ubuntu 14.04 VM with at least 3 GB of RAM
- $\blacktriangleright$  For better performance, ensure that nested virtualization is enabled
	- ▶ cat /sys/module/kvm\_intel/parameters/nested should return Y
	- See http://docs.openstack.org/developer/devstack/guides/devstack-with-nestedkvm.html
- $\blacktriangleright$ Assume that 192.168.100.128 is the address of the eth0 interface of the VM
- $\blacktriangleright$  By default:
	- $\blacktriangleright$ 2 tenants are created: "admin" and "demo"
	- ▶ 2 users are created: "admin" and "demo" with password "openstack"
		- ▶ "admin" user has administrative privileges to make changes for all tenants

# **OpenStack installation: all-in-one VM with DevStack (1)**

## **Preliminary operations (only once):**<br>example all the sude and get install

openstack@vm01:~\$ sudo apt-get install git -y

openstack@vm01:~\$ git clone https://git.openstack.org/openstack-dev/devstack

openstack@vm01:~\$ cd devstack/

openstack@vm01:~/devstack\$ cp samples/local.conf .

openstack@vm01:~/devstack\$ vi local.conf→ Edit local.conf (*see next slides*)

 $\blacktriangleright$ To install a previous (e.g. kilo) DevStack version:

git clone -b stable/kilo https://git.openstack.org/openstack-dev/devstack

Start DevStack (*and wait about 30 minutes*):

openstack@vm01:~/devstack\$ ./stack.sh

Stop DevStack (*before VM is shutdown*):

openstack@vm01:~/devstack\$ ./unstack.sh

▶ Remove files that Devstack installed:<br>spanstack@vm01: /davatack\$ /class\_ch

openstack@vm01:~/devstack\$ ./clean.sh

## **▶ Rejoin Devstack after reboot (script removed in latest DevStack releases):**<br>cress-tesk® m<sup>o1;</sup> (devetesk\$, (rejein stack sh

openstack@vm01:~/devstack\$ ./rejoin-stack.sh

## **OpenStack installation: all-in-one VM with DevStack (2)**

- ▶ The content of the local.conf file determines the system configuration
- $\blacktriangleright$ Sample local.conf for an all-in-one VM with neutron networking

[[local|localrc]]ADMIN\_PASSWORD=*decideyours* DATABASE\_PASSWORD=*decideyours* RABBIT\_PASSWORD=decideyours SERVICE\_PASSWORD=\$ADMIN\_PASSWORDHOST\_IP=192.168.56.2SERVICE\_HOST=192.168.56.2 MYSQL\_HOST=192.168.56.2 RABBIT\_HOST=192.168.56.2 GLANCE\_HOSTPORT=192.168.56.2:9292# Do not use Nova-Networkdisable\_service n-net# Enable NeutronENABLED\_SERVICES+=,q-svc,q-dhcp,q-meta,q-agt,q-l3...

## **OpenStack installation: all-in-one VM with DevStack (3)**

**▶ Sample local.conf for an all-in-one VM with neutron networking (continues)** 

```
## Neutron optionsQ_USE_SECGROUP=True
FLOATING_RANGE="192.168.56.0/24"FLOATING_RANGE="10.0.3.0/24"FIXED_RANGE="10.10.3.0/24"Q_FLOATING_ALLOCATION_POOL=start=10.0.3.101,end=10.0.3.110PUBLIC_NETWORK_GATEWAY="10.0.3.2"
NETWORK_GATEWAY=10.10.3.1Q_L3_ENABLED=TruePUBLIC_INTERFACE=eth1# Open vSwitch provider networking configurationQ_USE_PROVIDERNET_FOR_PUBLIC=TrueOVS_PHYSICAL_BRIDGE=br-exPUBLIC_BRIDGE=br-ex
```

```

OVS_BRIDGE_MAPPINGS=public:br-ex
```
...

# **OpenStack installation: all-in-one VM with DevStack (4)**

openstack@vm01:~/devstack\$ ./stack.sh

...

This is your host ip: 192.168.56.2Horizon is now available at http://192.168.56.2/Keystone is serving at http://192.168.56.2:5000/The default users are: admin and demoThe password: openstackopenstack@vm01:~/devstack\$

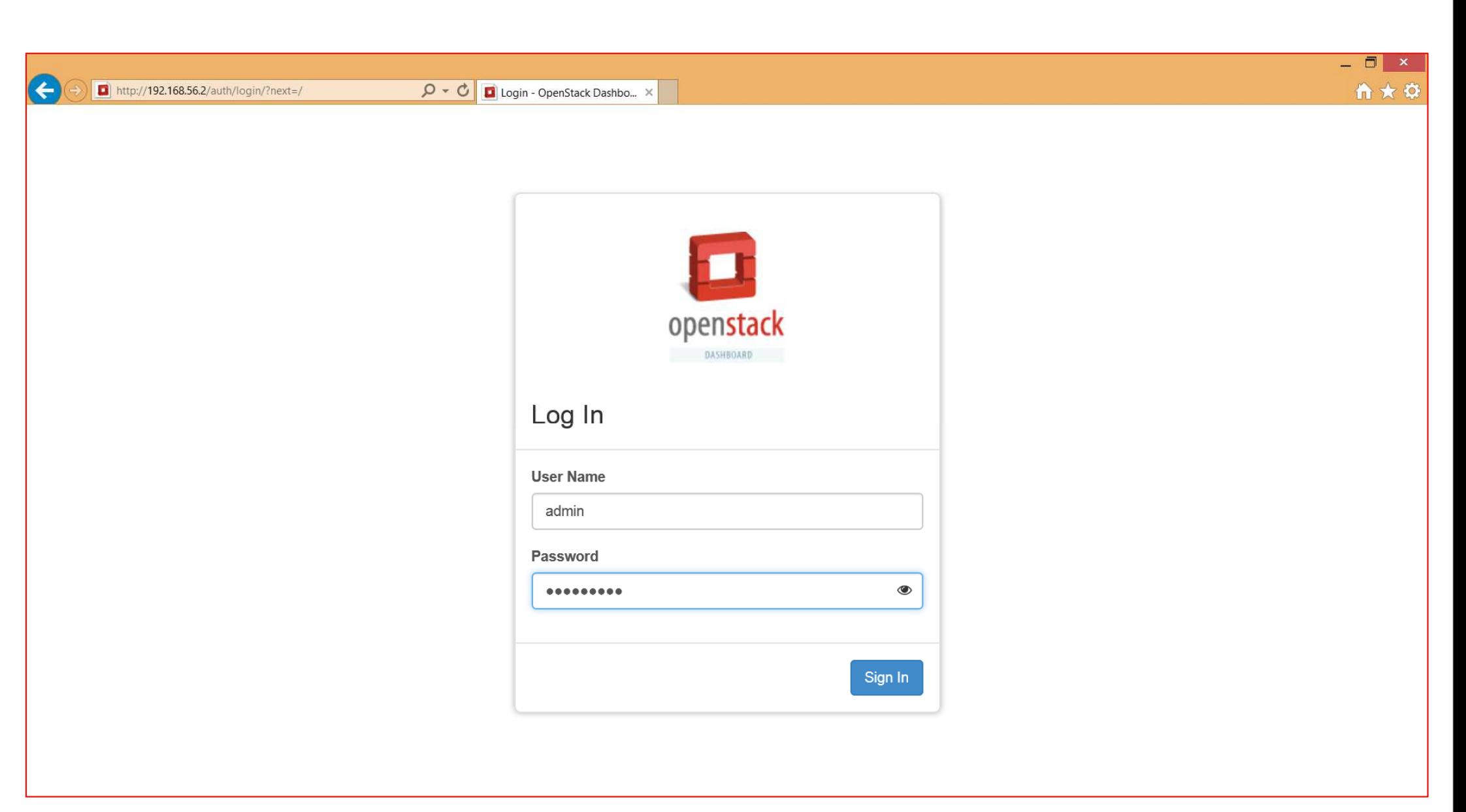

### **OpenStack dashboard: hypervisors**

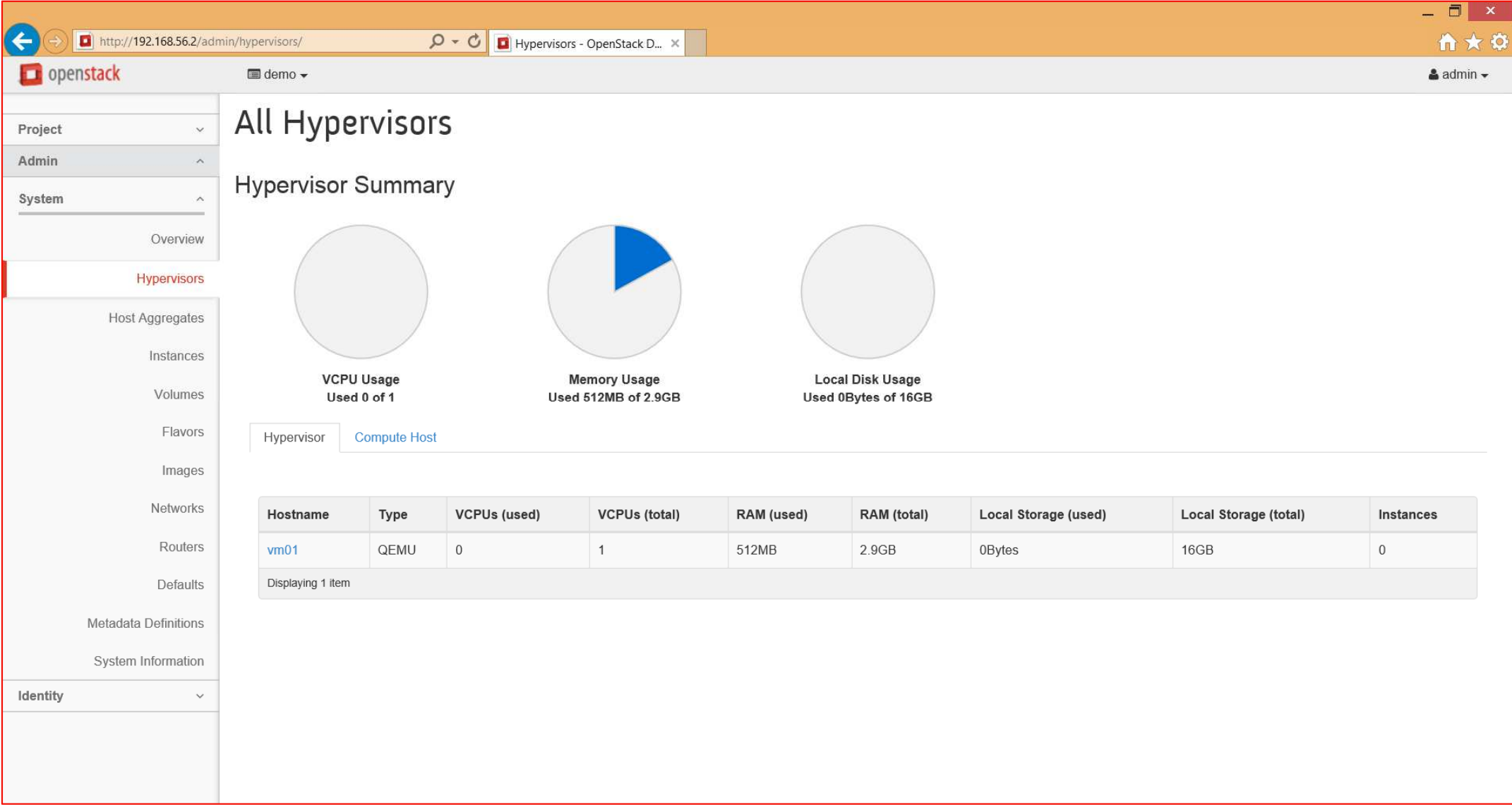

### **OpenStack dashboard: projects (tenants)**

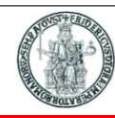

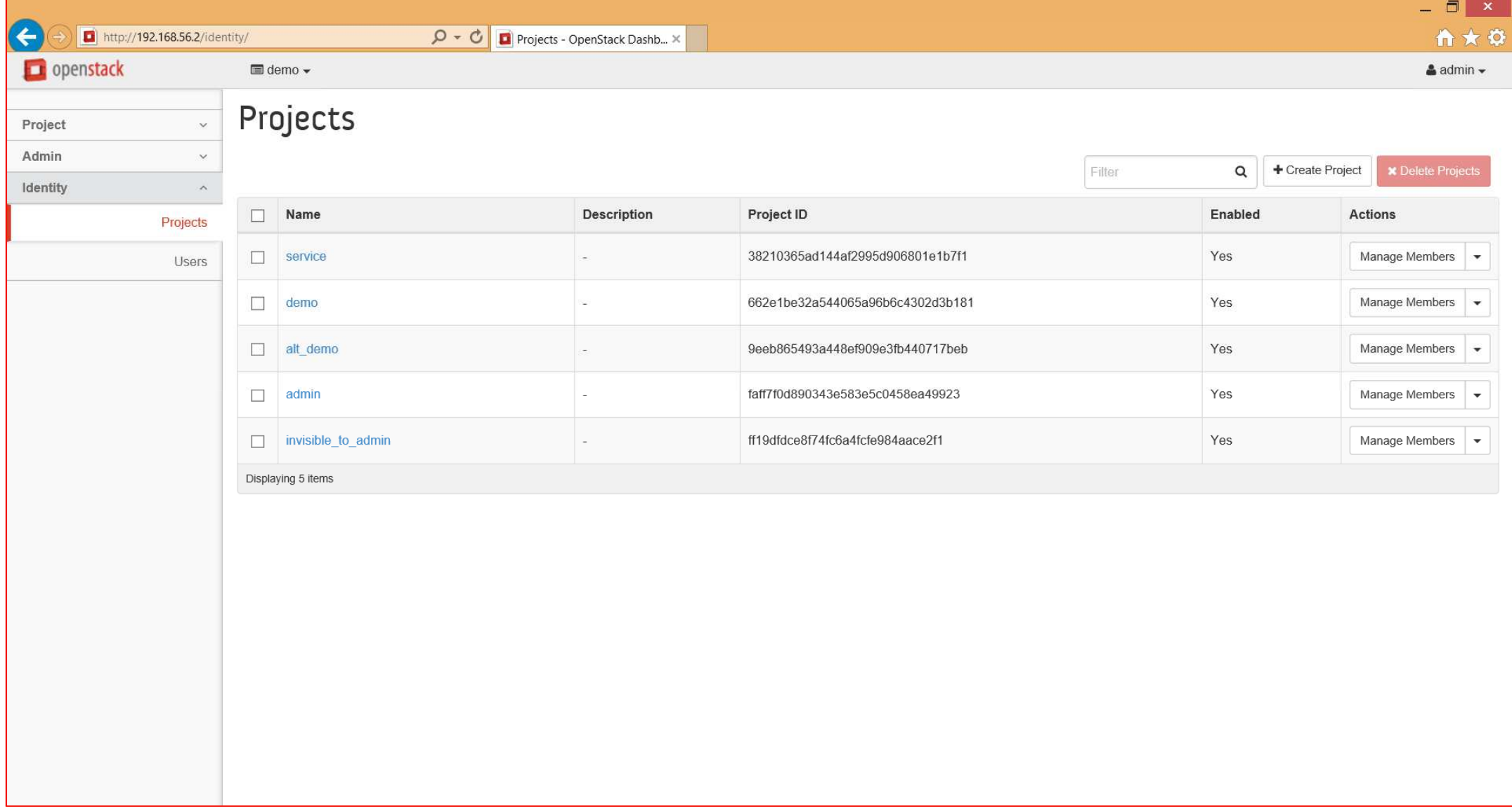

## **OpenStack dashboard: resources used by a project**

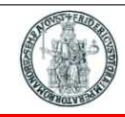

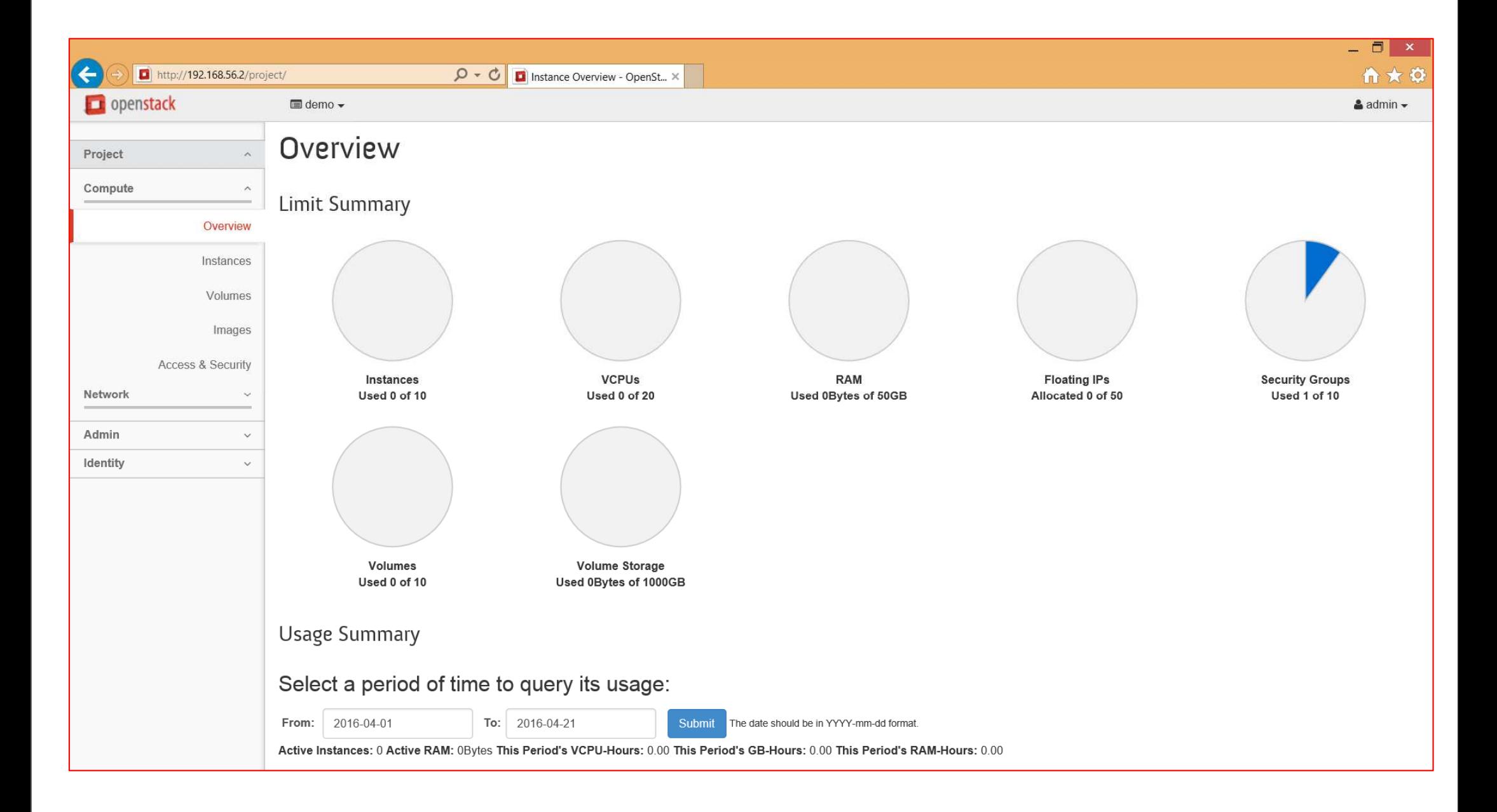

#### **OpenStack dashboard: launch instance**

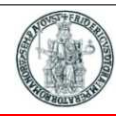

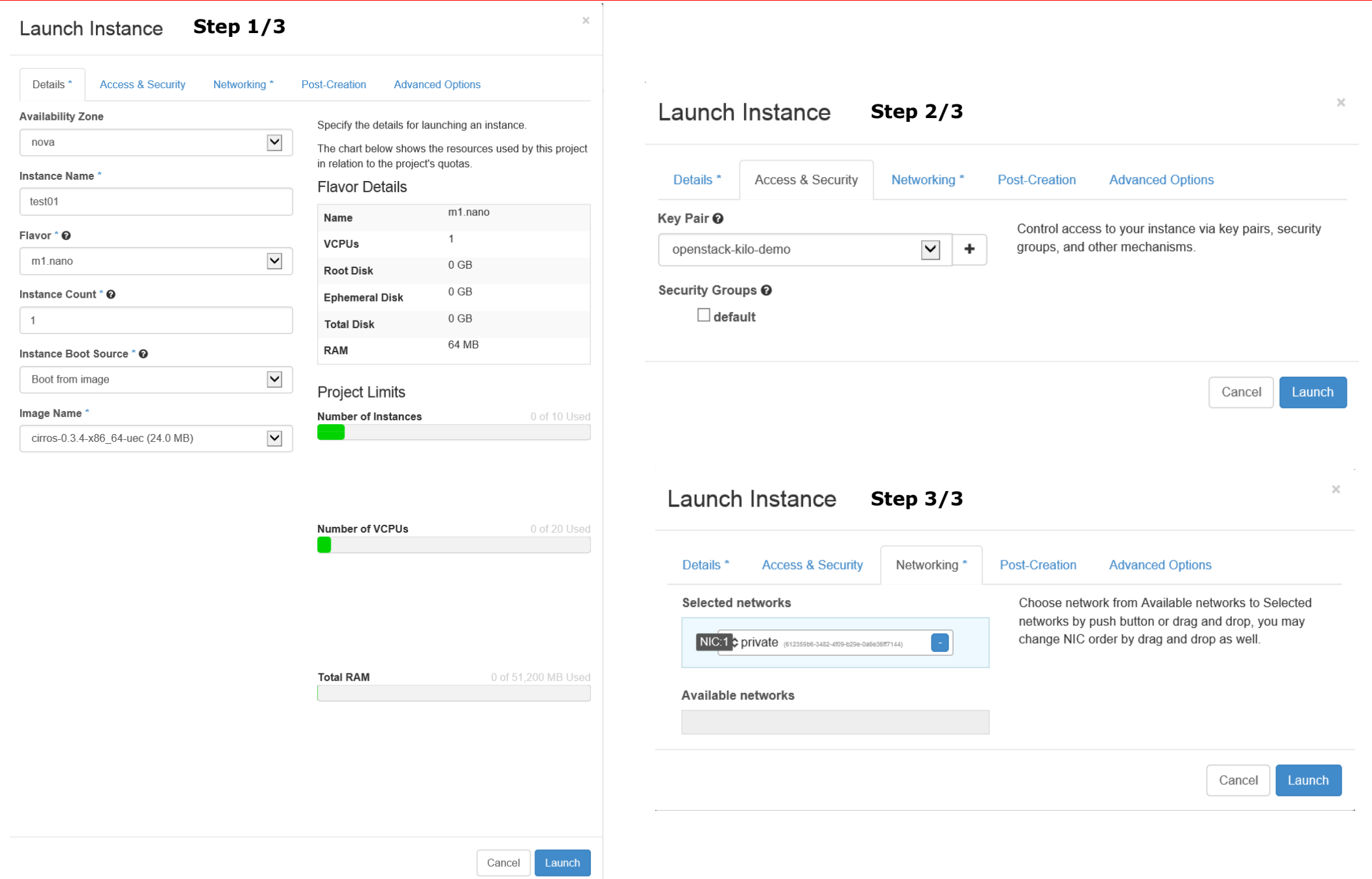

#### **OpenStack dashboard: instances (VMs)**

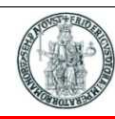

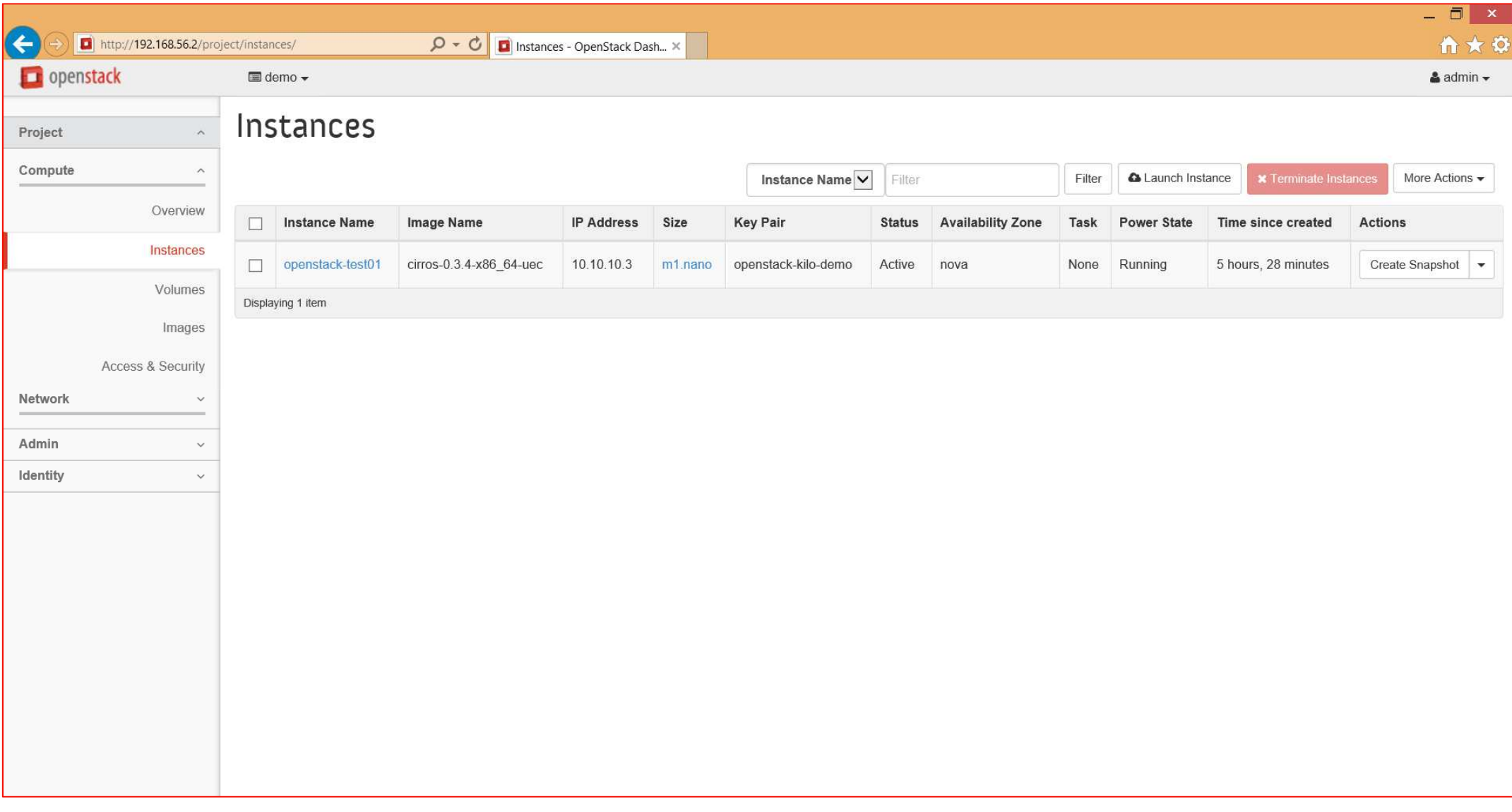

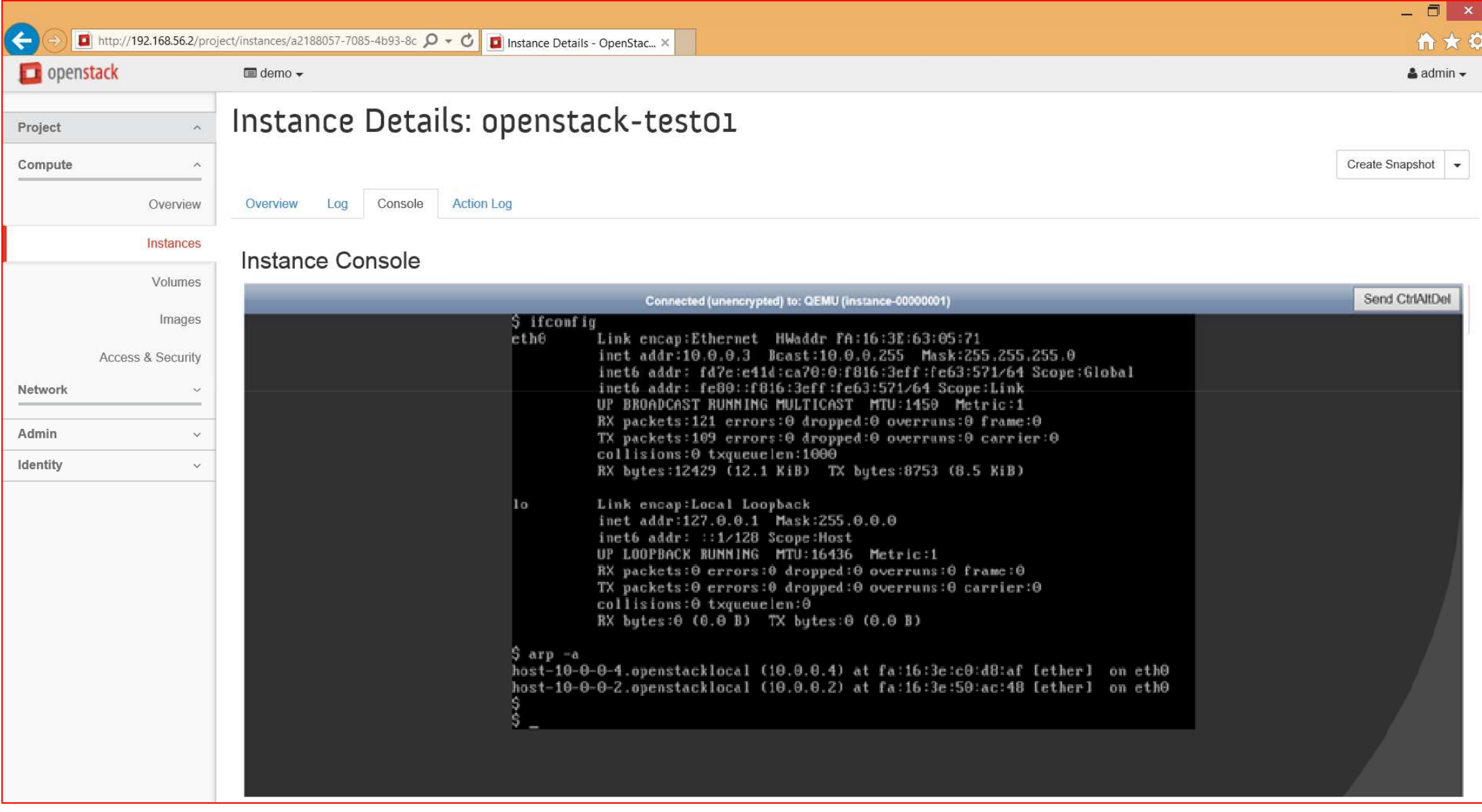

## **OpenStack dashboard: virtual network topology**

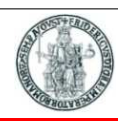

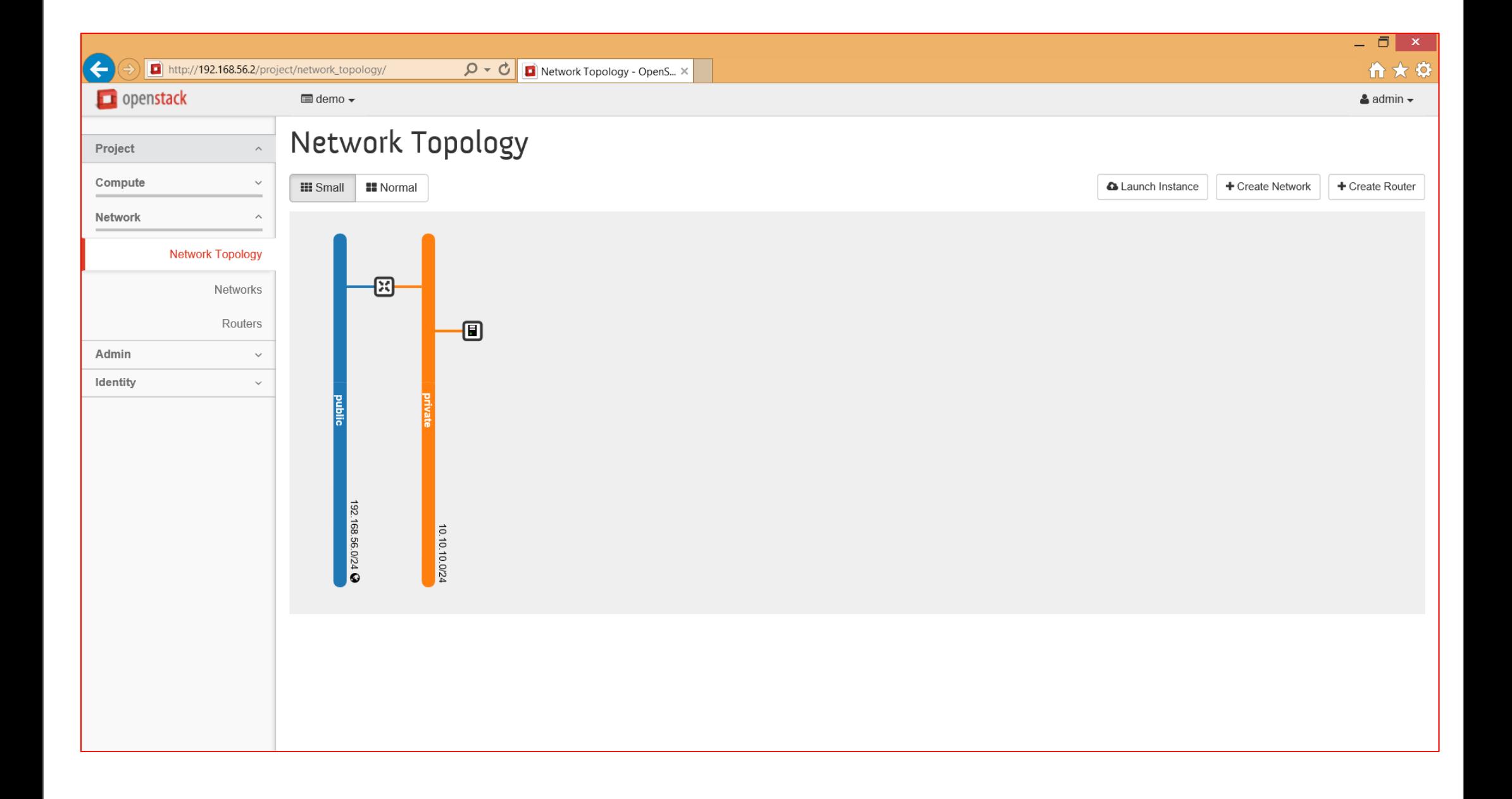

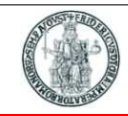

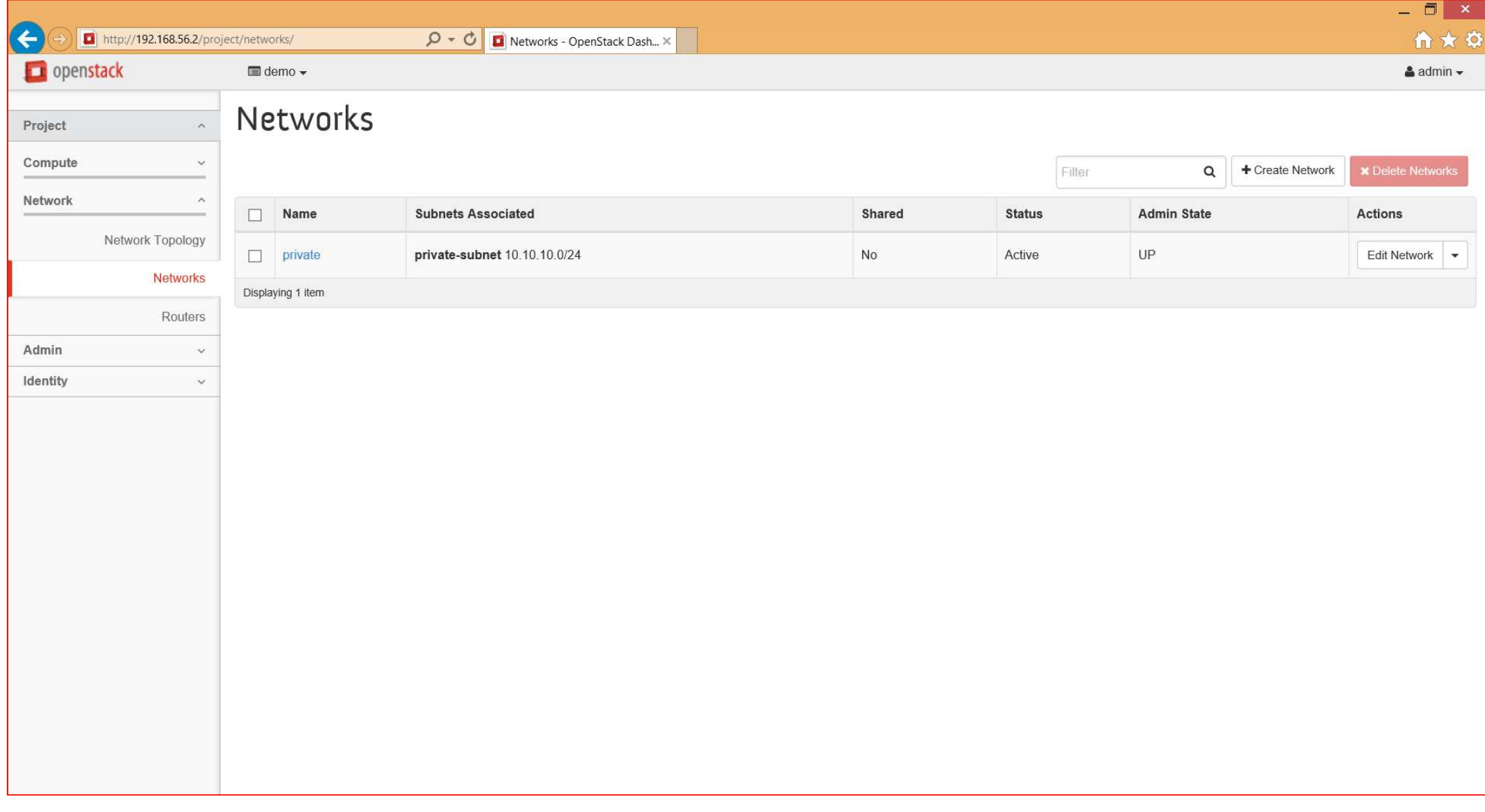

### **OpenStack CLI commands: nova (1)**

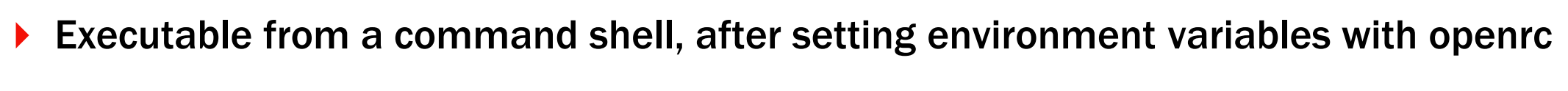

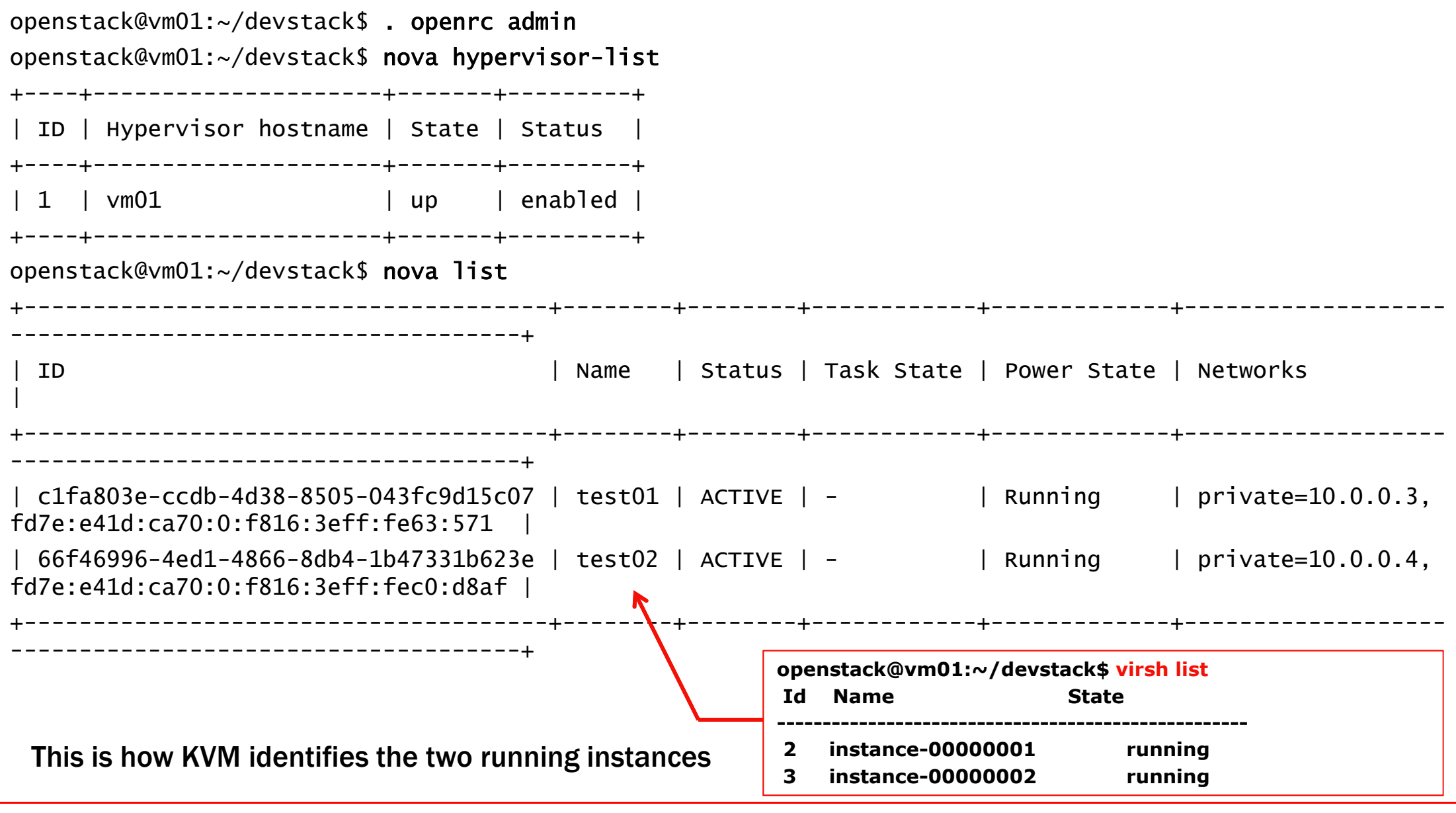

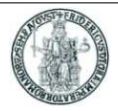

## ▶ Executable from a command shell, after setting environment variables with openrc

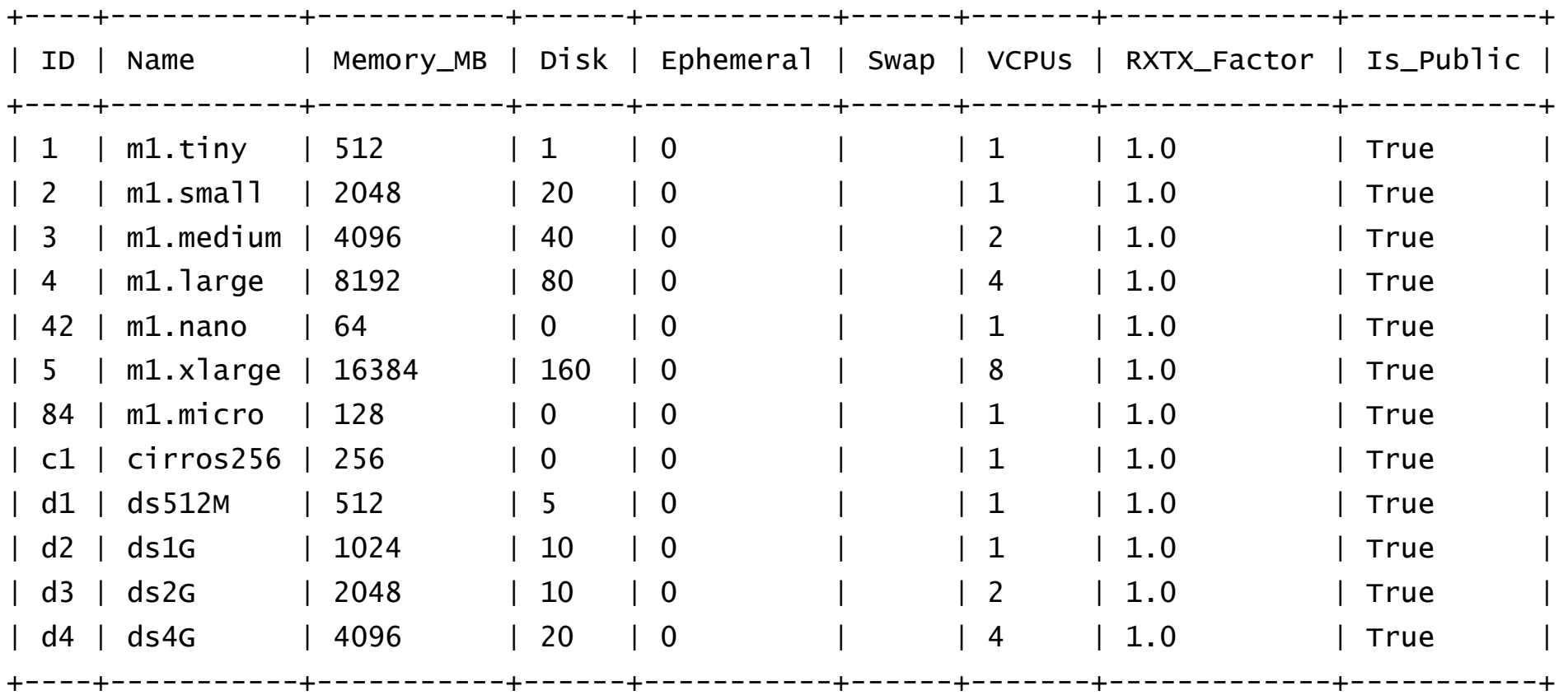

openstack@vm01:~/devstack\$ nova flavor-list

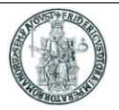

▶ Executable from a command shell, after setting environment variables with openrc

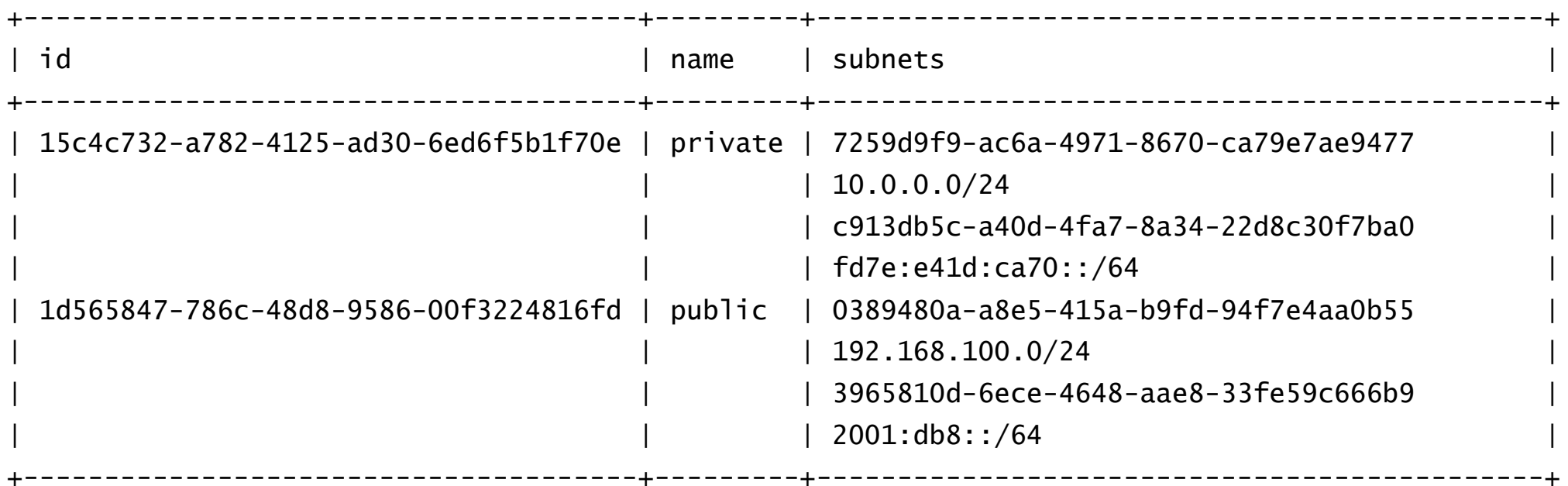

openstack@vm01:~/devstack\$ <mark>neutron net-list</mark>

# **OpenStack CLI commands: neutron (2)**

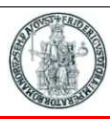

#### openstack@vm01:~/devstack\$ neutron port -list

...

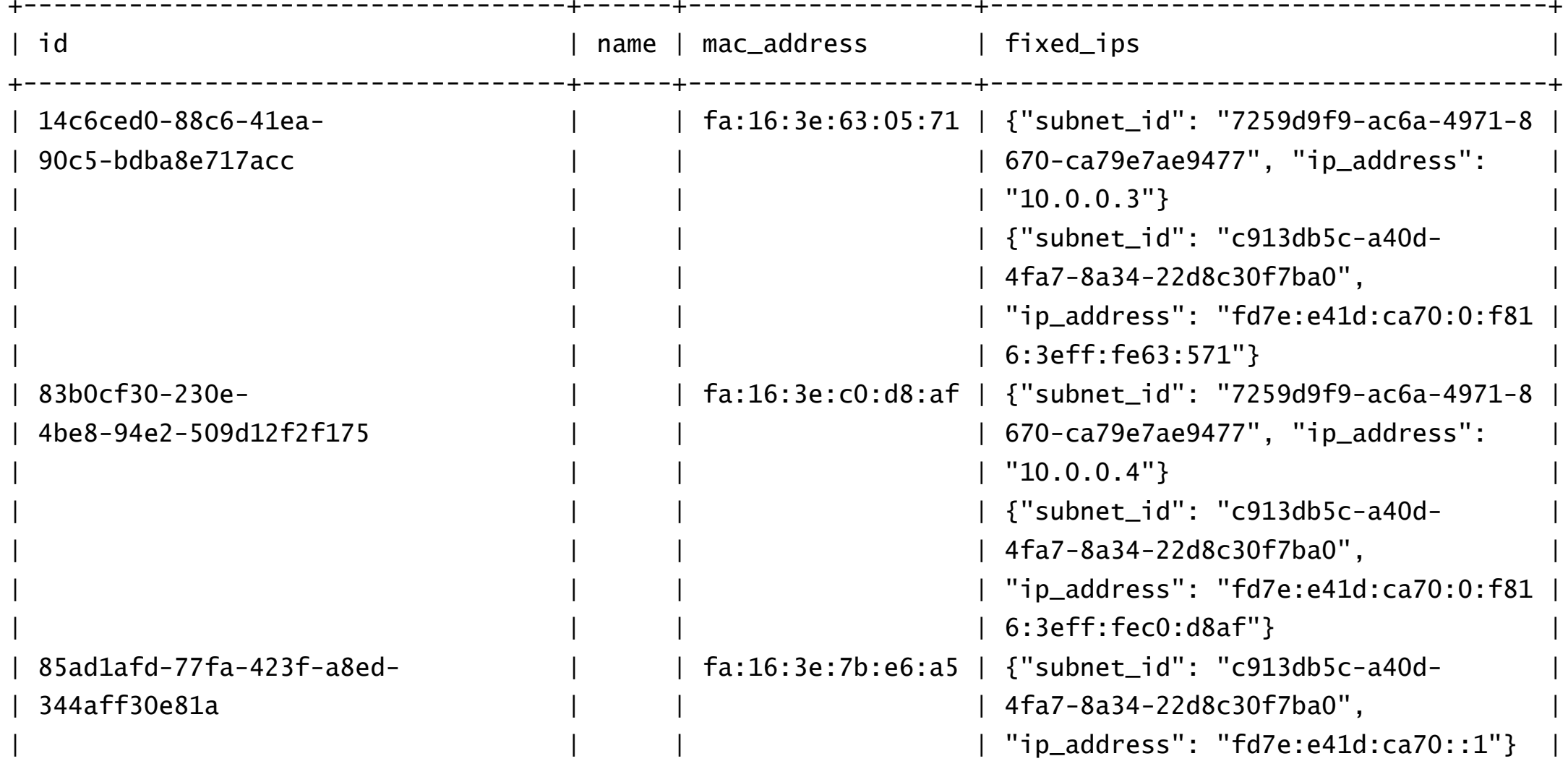

# **OpenStack CLI commands: neutron (3)**

...

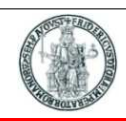

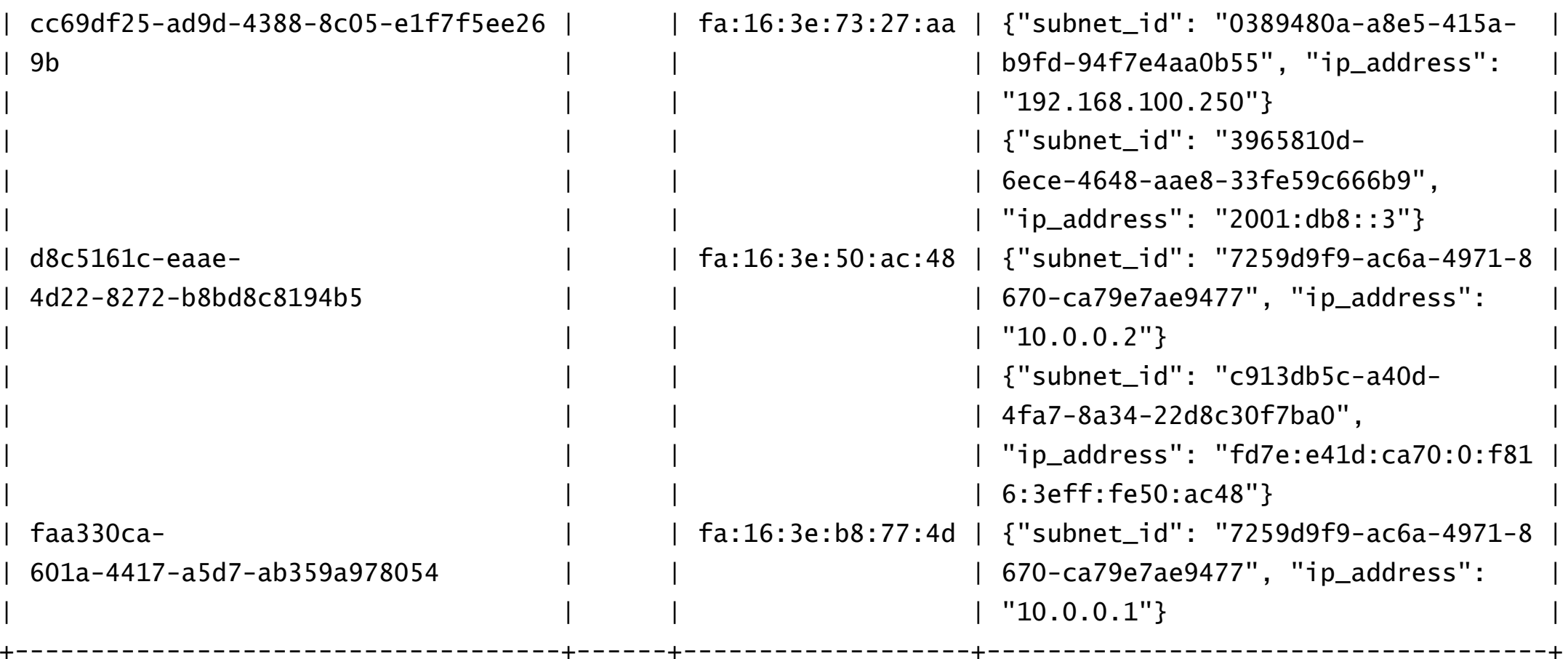

### **OpenStack CLI commands: glance**

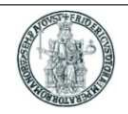

▶ Executable from a command shell, after setting environment variables with openrc

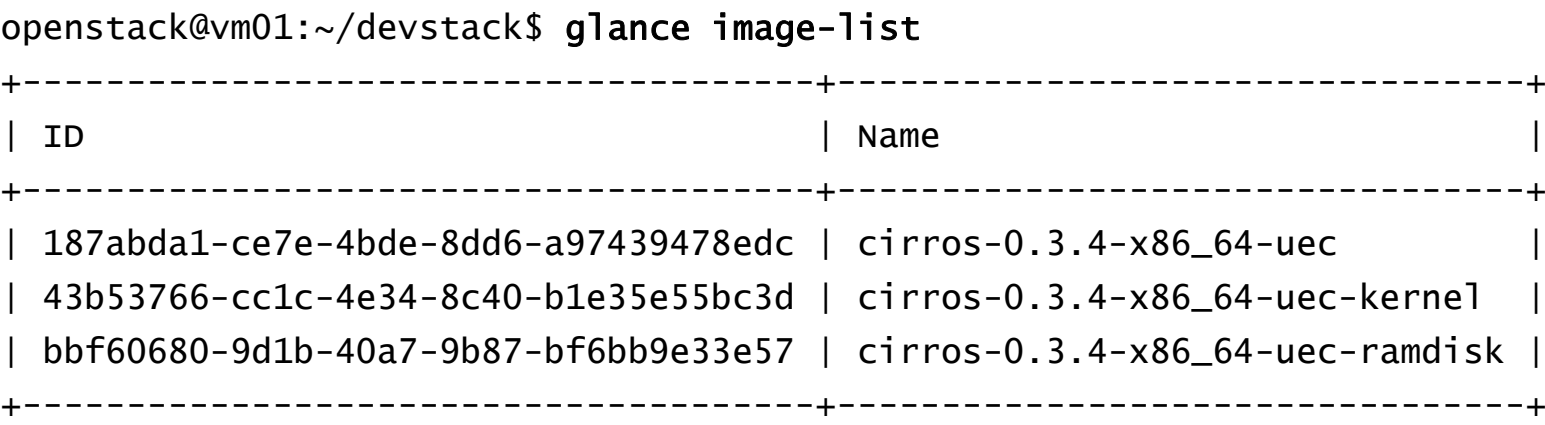

## **Experiment with persistent storage**

- 1.Create a VM *test01*
- 2.Create a 1GB Volume *vol1*
- 3. Attach the volume *vol1* to the *test01* VM
	- *test01* will see *vol1* as a block device (*/dev/vdb*) Ы
- 4. From *test01* create with *cfdisk* a single partition */dev/vdb1* in */dev/vdb* using all the available space
- 5.From *test01*, format */dev/vdb1* with *mkfs* to create an EXT3 or EXT3 filesystem
- Mount */dev/vdb1* in the *test01* filesystem (e.g. using */mnt/disk1* as mountpoint) 6.
- 7.Create a new file (e.g. *test*) in */mnt/disk1*
- 8. Terminate the *test01* instance
	- ▶ Since *vol1* is persistent storage, it will exist after *test01* has been terminated
- 9.Create a new VM *test02*
- 10. Attach the persistent volume *vol1* to the *test02* VM
	- $\blacktriangleright$ *test01* will see vol1 as a block device (*/dev/vdb*)
- 11.Mount */dev/vdb1* in the *test02* filesystem (e.g. using */mnt/disk1* as mountpoint)
- 12. Verify that *test02* sees the *test* file previoulsy created by *test01* in */mnt/disk1*

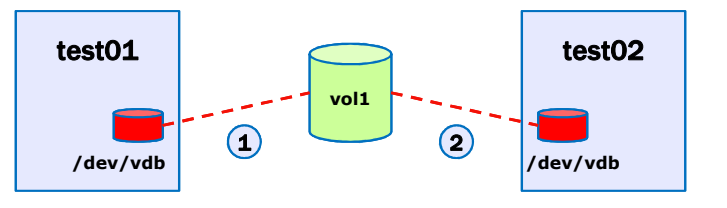

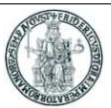

# **How DevStack works**

- ▶ DevStack runs all the OpenStack the services in a standalone mode<br>(foreground running daemon) in different screen sessions (foreground running daemon) in different *screen* sessions
	- **Screen** keeps the terminal/session active even when we detach from it
- $\blacktriangleright$  To bring up all the services DevStack uses a big parent screen where it encapsulates child screens
- $\blacktriangleright$ The command screen -x <screen-name> allows to attach to a specific screen
- $\blacktriangleright$ By clicking  $ctrl + a +$  " inside the parent screen, you have the list of child screens
- $\blacktriangleright$ Select one and press enter to get into one child screen
- $\blacktriangleright$ If you want to change the behavior of a daemon, let's say nova-api, just modify your nova.conf then kill the process in the child n-api with  $_{\text{ctrl}} + c$  and re-run it (last command in history)
- $\blacktriangleright$  Other screen commands:
	- $\blacktriangleright$  $ctrl + a + p$  (switch to previous child's screen)
	- $\blacktriangleright$  $ctrl + a + n$  (switch to next child's screen)
	- $\blacktriangleright$  ctrl + a + d (detach from screen)

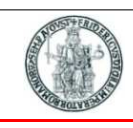